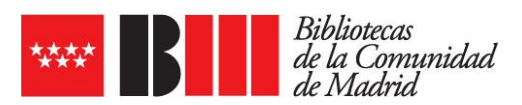

## **OPCIÓN DE LECTURA EN EBIBLIO EN PC SIN CONEXIÓN A INTERNET**

**eBiblio también cuenta con una opción de lectura en PC sin necesidad de conexión a Internet.**

Esta nueva modalidad de lectura se podrá realizar desde el PC con la aplicación de lectura de sobremesa **Thorium**. Es una alternativa a la lectura en PC a través de la aplicación Adobe Digital Editions.

## **¿COMO FUNCIONA LA NUEVA MODALIDAD DE LECTURA EN PC EN EBIBLIO?**

El usuario/a podrá descargar este programa en su ordenador: **[Thorium Reader](https://www.edrlab.org/software/thorium-reader/)** (deberá descargar el programa dependiendo de si su sistema es Windows o MAC).

Una vez descargado, debe elegir el idioma desde Opciones de configuración / Settings.

Cuando el usuario/a realice el préstamo en eBiblio, si elige la opción Lectura offline desde un ordenador se le descargará un archivo LCP que se abrirá con el programa Thorium.

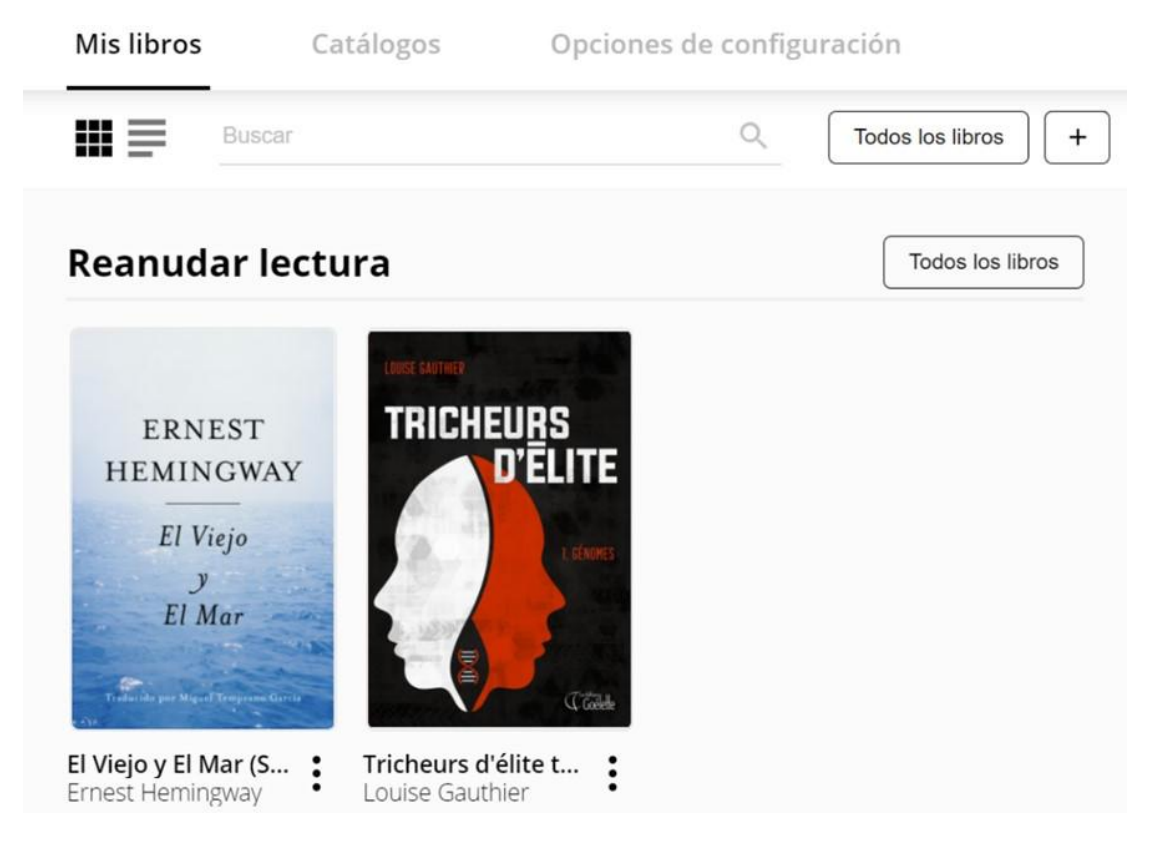

Una vez descargado el archivo, el usuario/a podrá disfrutar de la lectura sin conexión a Internet. La primera vez le solicitará un acceso que serán sus credenciales de acceso a eBiblio Madrid (nº de carné de lector y contraseña).

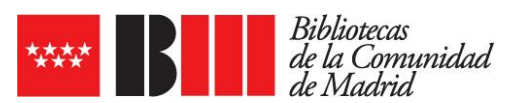

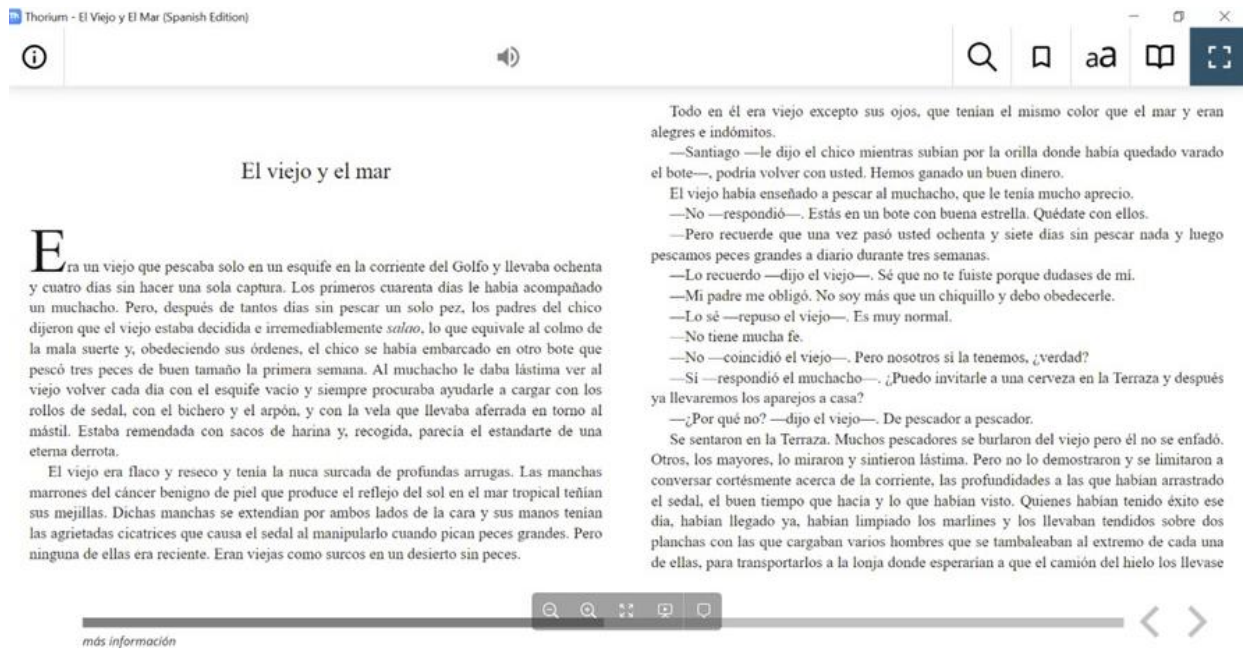

Dispone de diferentes opciones de configuración del texto, un buscador, marcadores y anotaciones.

También ofrece una opción de **text-to-speech automática** (con el idioma configurable dentro de la aplicación)**.**

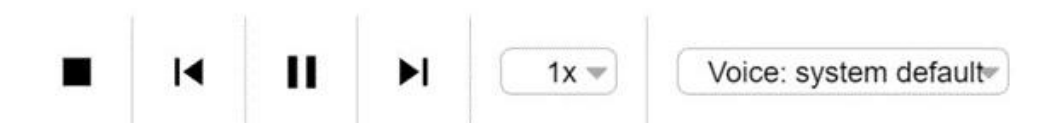

Esta opción no depende de ningún navegador web para su escucha, se debe elegir los diferentes idiomas que aparece dentro del programa. Por lo tanto, no provocará los problemas de audición de otros programas.

## **DEVOLUCIÓN ANTICIPADA DE DOCUMENTOS DESDE THORIUM**

El usuario/a podrá devolver el contenido directamente desde este programa. En el Inicio de la aplicación, deberá clicar en los tres puntos que aparecen al lado del título que se quiere devolver y seleccionar **Eliminar**

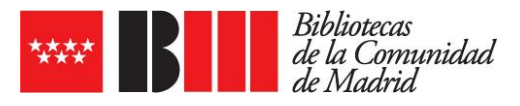

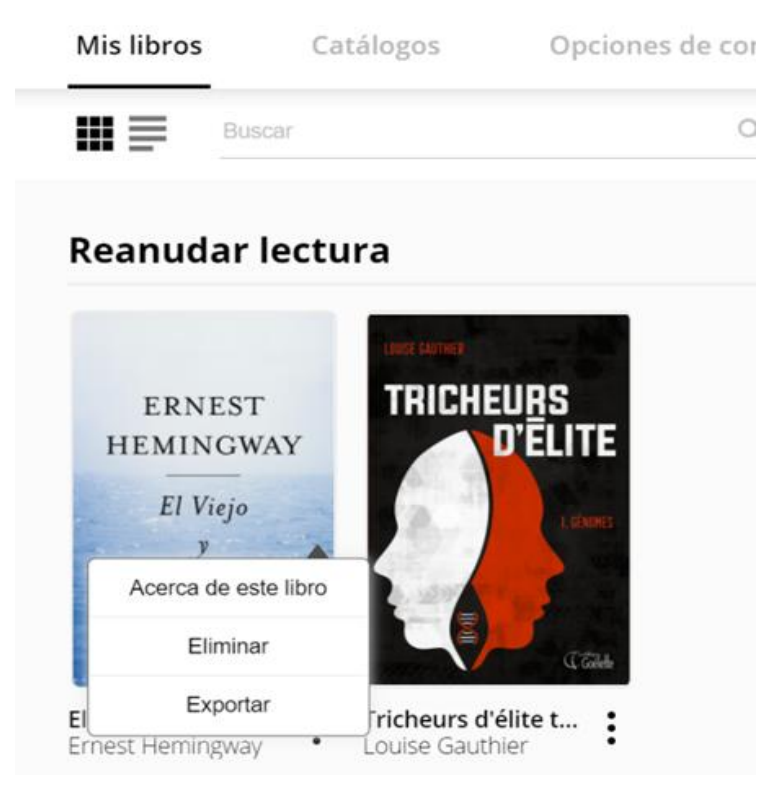

En la ventana siguiente, confirmar con un Sí la devolución:

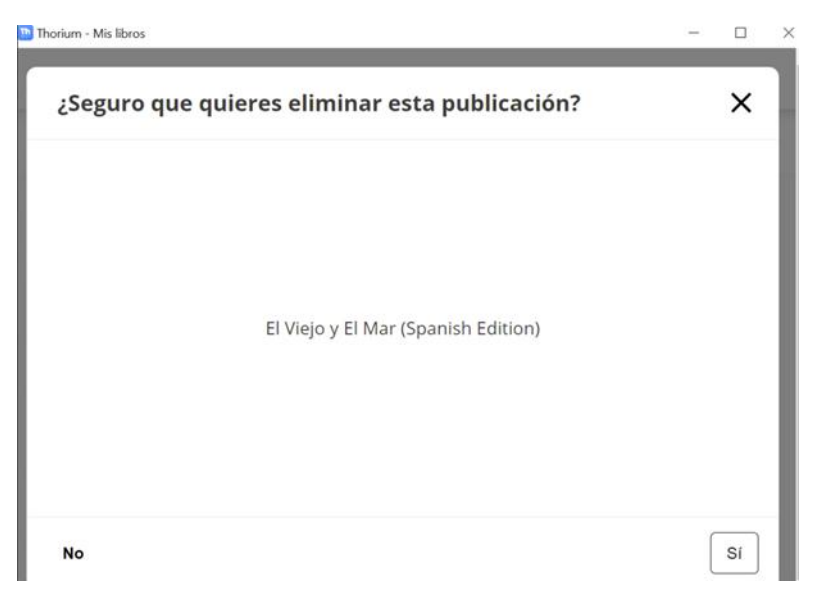